## **DLMC Server Connection**

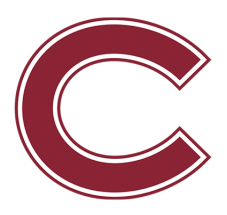

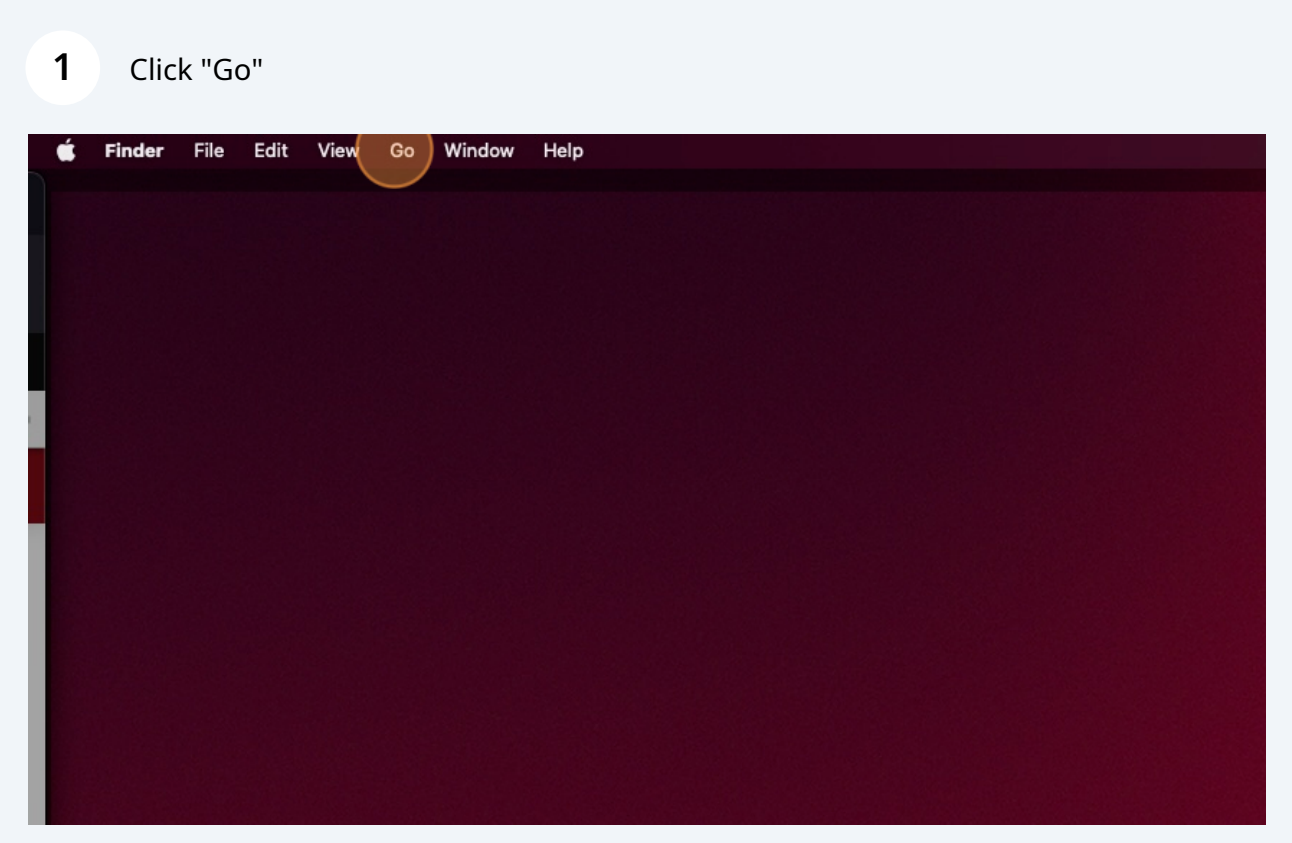

Click "Connect to Server…"

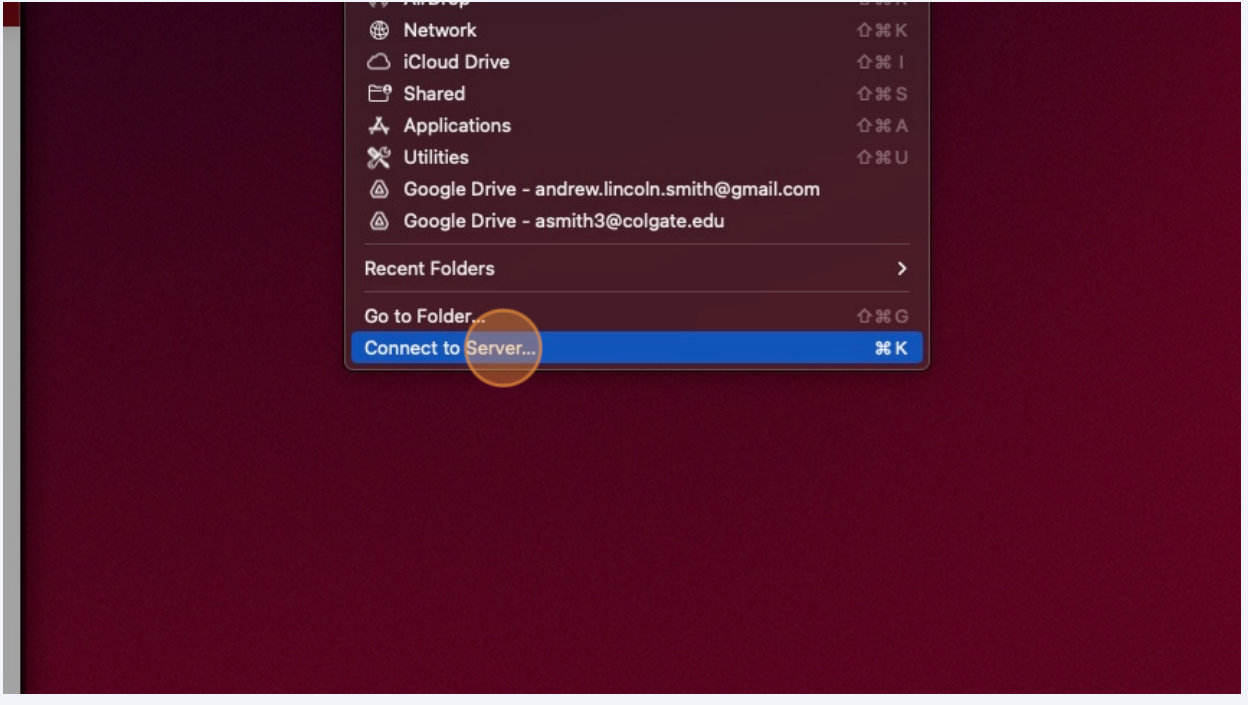

Double-click this box

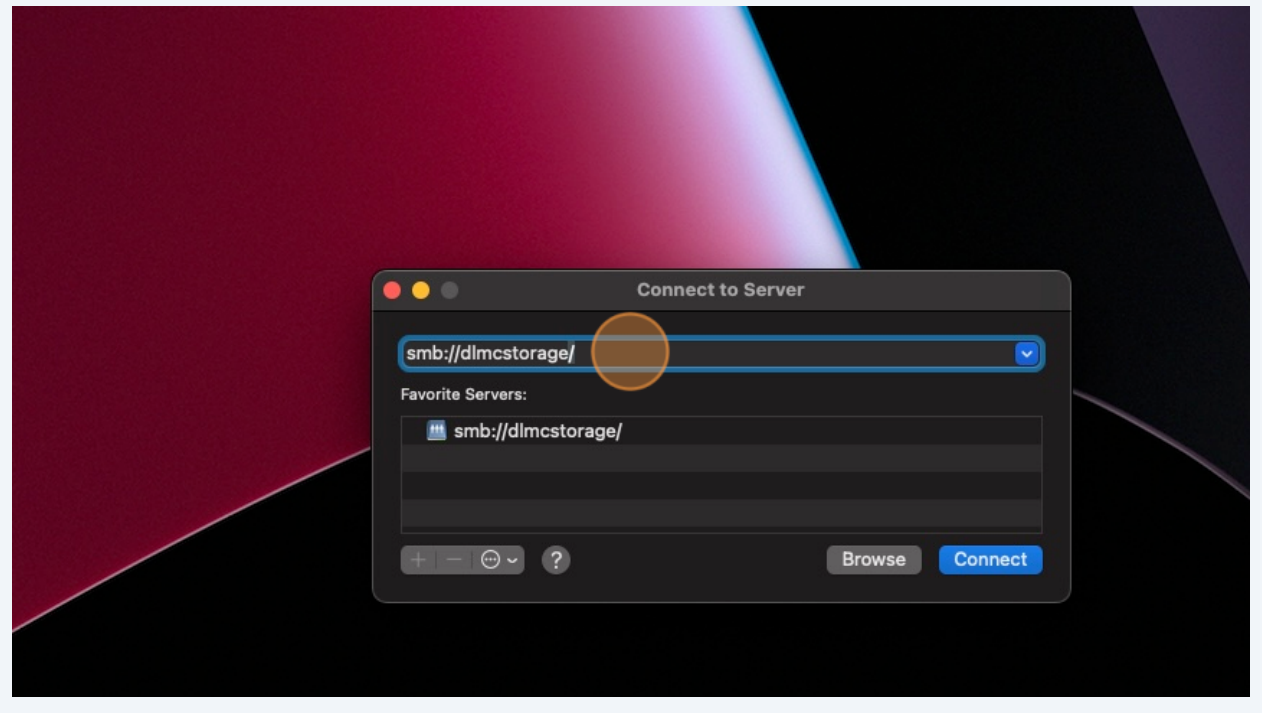

## Type "smb://dlmcstorage/"

## Click "Connect"

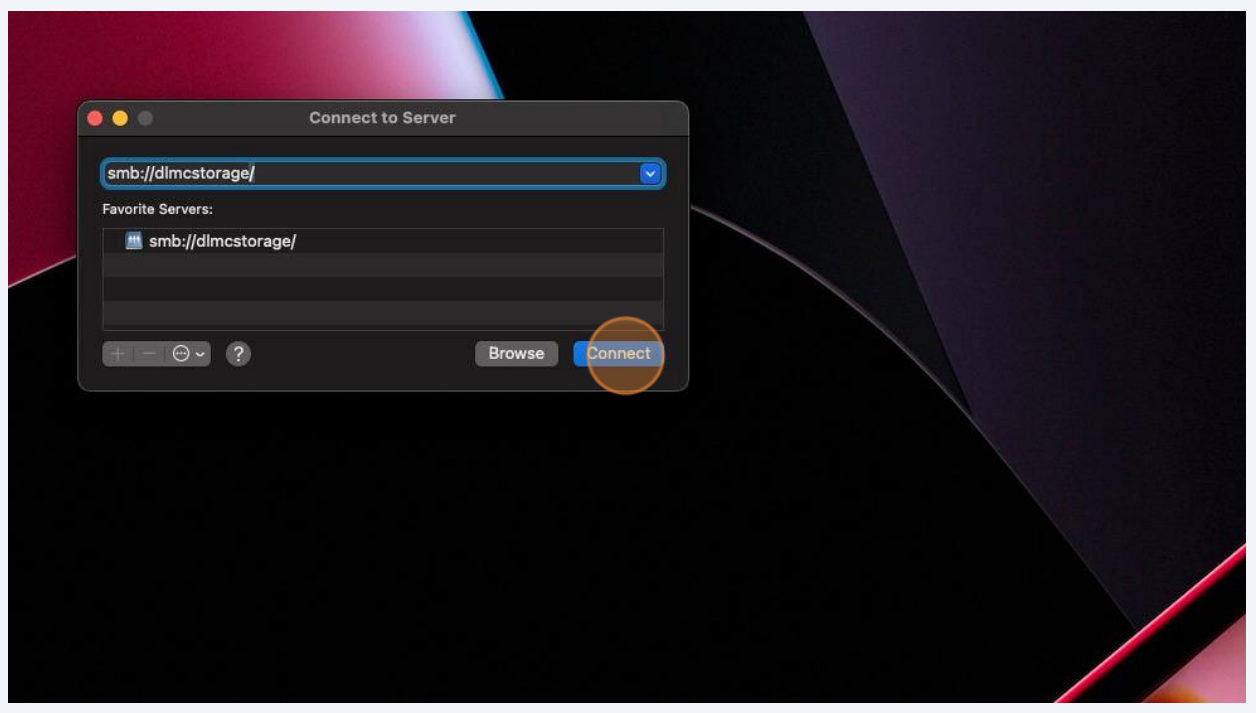

**6** Select the appropriate semester and click "OK"

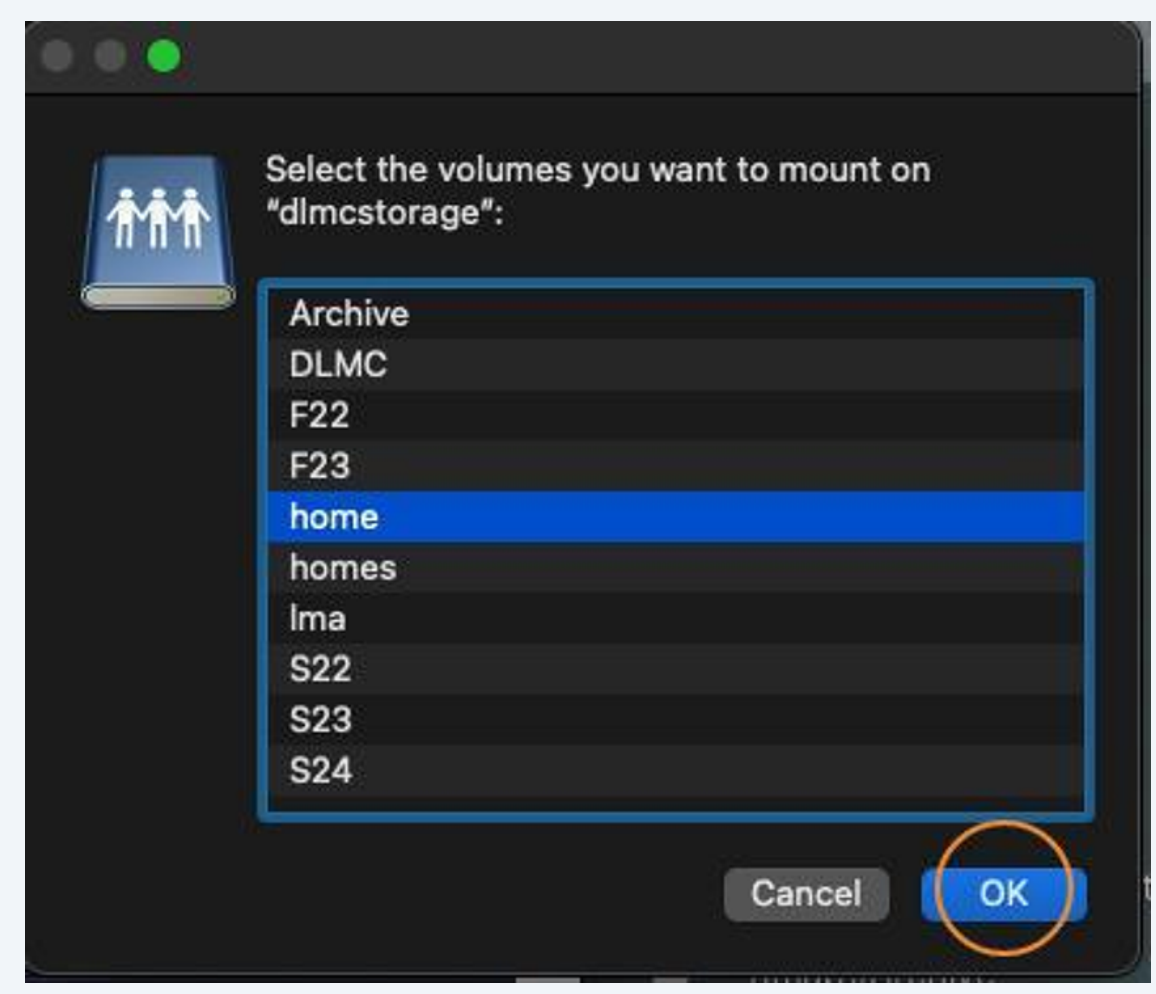

**7** Select the appropriate course folder, and use your personal folder to store any media related to your project.